# **Erstanmeldung**

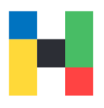

Nutzen Sie bei der ersten Anmeldung bitte das folgende Portal: https://outlook.hof-university.de/ Die Anmeldedaten können Sie Ihrem Passwortbrief entnehmen. Gängige Fehlermeldungen finden Sie auf der letzten Seite.

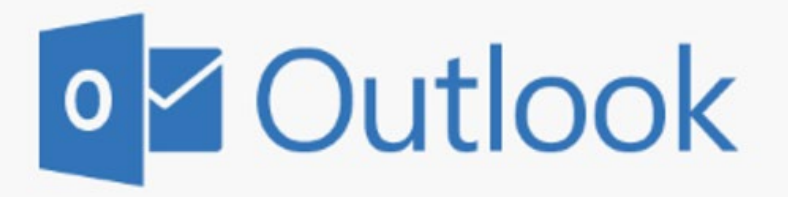

Domäne\Benutzername:

hof-university\hmustermann

Kennwort:

.............

# Anmelden

Folgen Sie den Anweisungen und geben Sie zuerst das Passwort von Ihrem Passwortbrief in das Feld "Aktuelles Kennwort" ein.

Danach vergeben Sie ein neues Passwort nach den Passwortregeln der Hochschule Hof. Die Passwortregeln finden Sie auf der nächsten Seite.

### Kennwort ändern

Dass Kennwort ist abgelaufen und muss geändert werden, bevor Sie sich bei Outlook anmelden können.

Domäne\Benutzername:

hof-university\hmustermann

Aktuelles Kennwort:

Neues Kennwort:

Neues Kennwort bestätigen:

+ Übermitteln

## **Erstanmeldung**

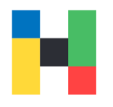

Sie können jetzt mit Ihrer Kennung, in Verbindung mit dem neuen Passwort, auf alle Systeme der Hochschule zugreifen. Klicken Sie auf OK um den Vorgang abzuschließen.

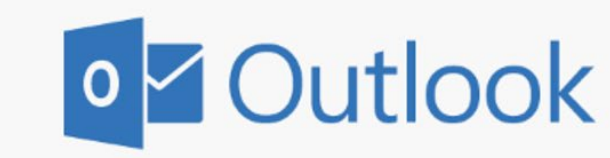

Das Kennwort wurde geändert. Klicken Sie auf "OK", um sich mit dem neuen Kennwort anzumelden.

 $\Theta$  OK

#### PASSWORTREGELN

- · min. 12 Zeichen
- · enthält: Großbuchstaben, Kleinbuchstaben, Zahlen, Sonderzeichen
- nicht erlaubte Zeichen sind ÄÖÜäöü € ? § @ \$  $^{\wedge}$  &  $[$   $]$  { } | \ ' / ~ "
- · das neue Passwort darf nicht identisch mit den letzten 10 bereits zuvor verwendeten Passwörtern sein
- · max. zwei Buchstaben in Folge aus dem Usernamen

## **Fehlermeldungen**

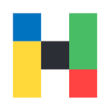

#### BENUTUTZERNAME ODER PASSWORT FALSCH

bitte achten Sie darauf, dass der Benutzername immer in folgender Form geschrieben wird:

hof-university\Benutzername

das Zeichen **\** muss unbedingt nach links zeigen

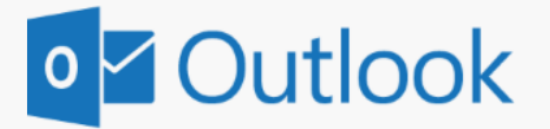

#### Kennwort ändern

Dass Kennwort ist abgelaufen und muss geändert werden, bevor Sie sich bei Outlook anmelden können.

Der eingegebene Benutzername oder das Kennwort ist ungültig. Wiederholen Sie die Eingabe, und versuchen Sie es noch mal.

Domäne\Benutzername:

hof-university/amuster

Aktuelles Kennwort:

#### KENNTWORT ENTSPRICHT DEN MINDESTANFORDERUNGEN NICHT

Sie finden unsere Passwortregeln weiter oben in der Anleitung oder auf unserer Homepage. Wir empfehlen keine Namen oder lange Wörter zu verwenden.

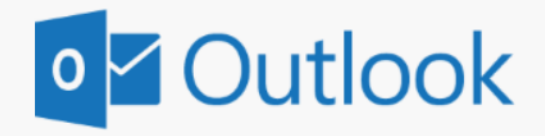

### Kennwort ändern

Dass Kennwort ist abgelaufen und muss geändert werden, bevor Sie sich bei Outlook anmelden können.

Das eingegebene Kennwort entspricht nicht den Mindestsicherheitsanforderungen.

Domäne\Benutzername:

hof-university\amuster

Aktuelles Kennwort: